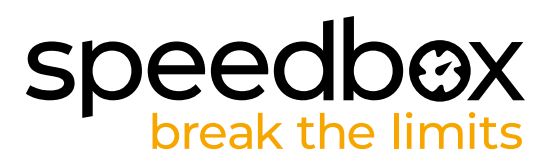

# **SpeedBox 3.1 dla Ginat**

### **KROK 1: Przygotowanie do Instalacji**

- **A.** Przygotuj następujące narzędzia:
	- 1. Inbus H8
	- 2. Inbus H3
	- 3. Inbus H2.5
	- 4. Inbus H2
	- 5. Śrubokręt Torx T25
- **B.** Wyłącz rower.
- **C.** Wyjmij baterię według instrukcji producenta.

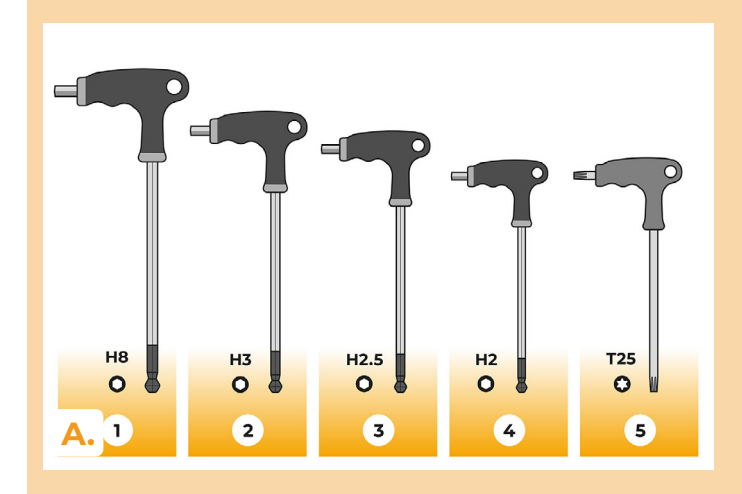

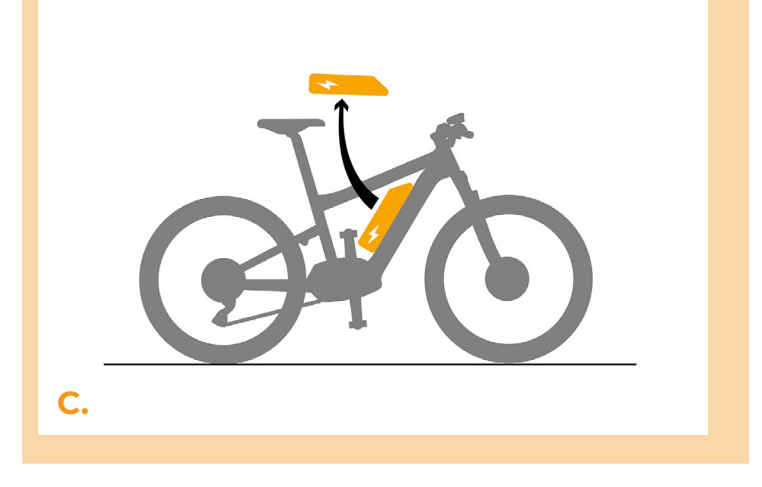

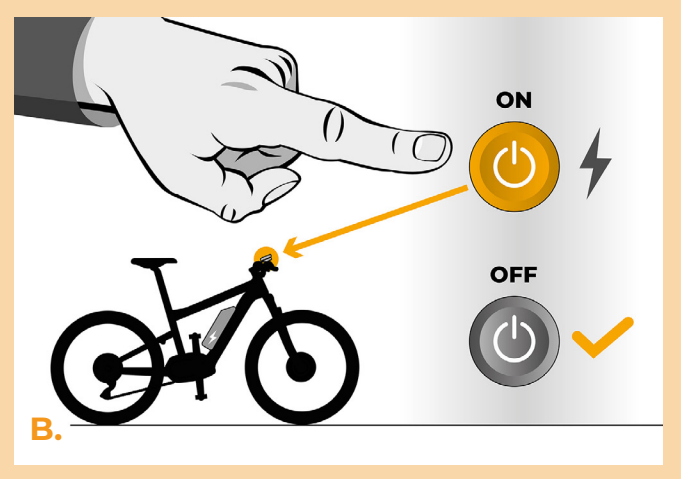

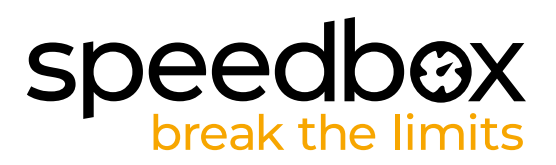

### **KROK 2: Demontaż uchwytu**

- **A.** Odkręć śrubę blokującą lewej korby za pomocą klucza imbusowego H8. Jeśli śruba zabezpieczająca nie cofa się samoczynnie, konieczne jest użycie ściągacza do korby, patrz instrukcja obsługi na stronie internetowej.
- **B.** Zdejmij korbę ze środkowej osi silnika.

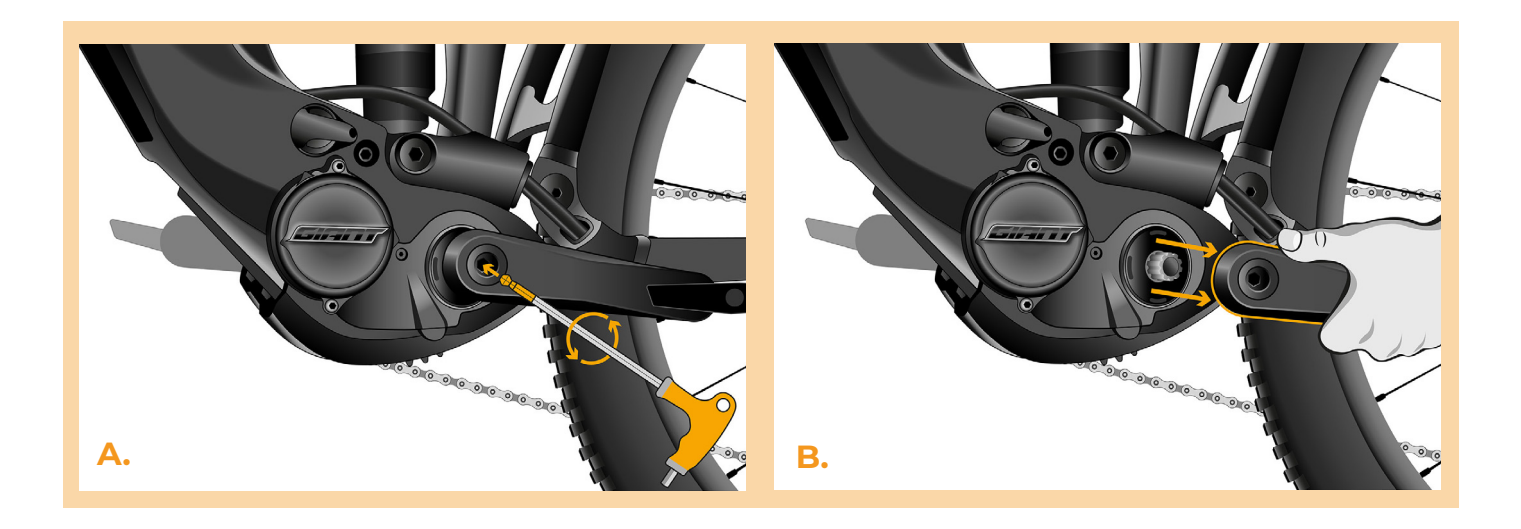

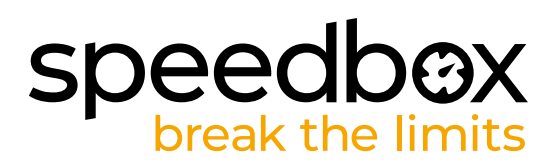

### **KROK 3: Demontaż osłony silnika**

- **A.** Odkręć 4 śruby mocujące dolną pokrywę silnika za pomocą klucza imbusowego H2,5.
- **B.** Zdejmij pokrywę silnika.
- **C.** Kluczem imbusowym H3, H2,5, H2 odkręcić 3 śruby mocujące osłonę boczną silnika.
- **D.** Zdejmij boczną osłonę silnika.

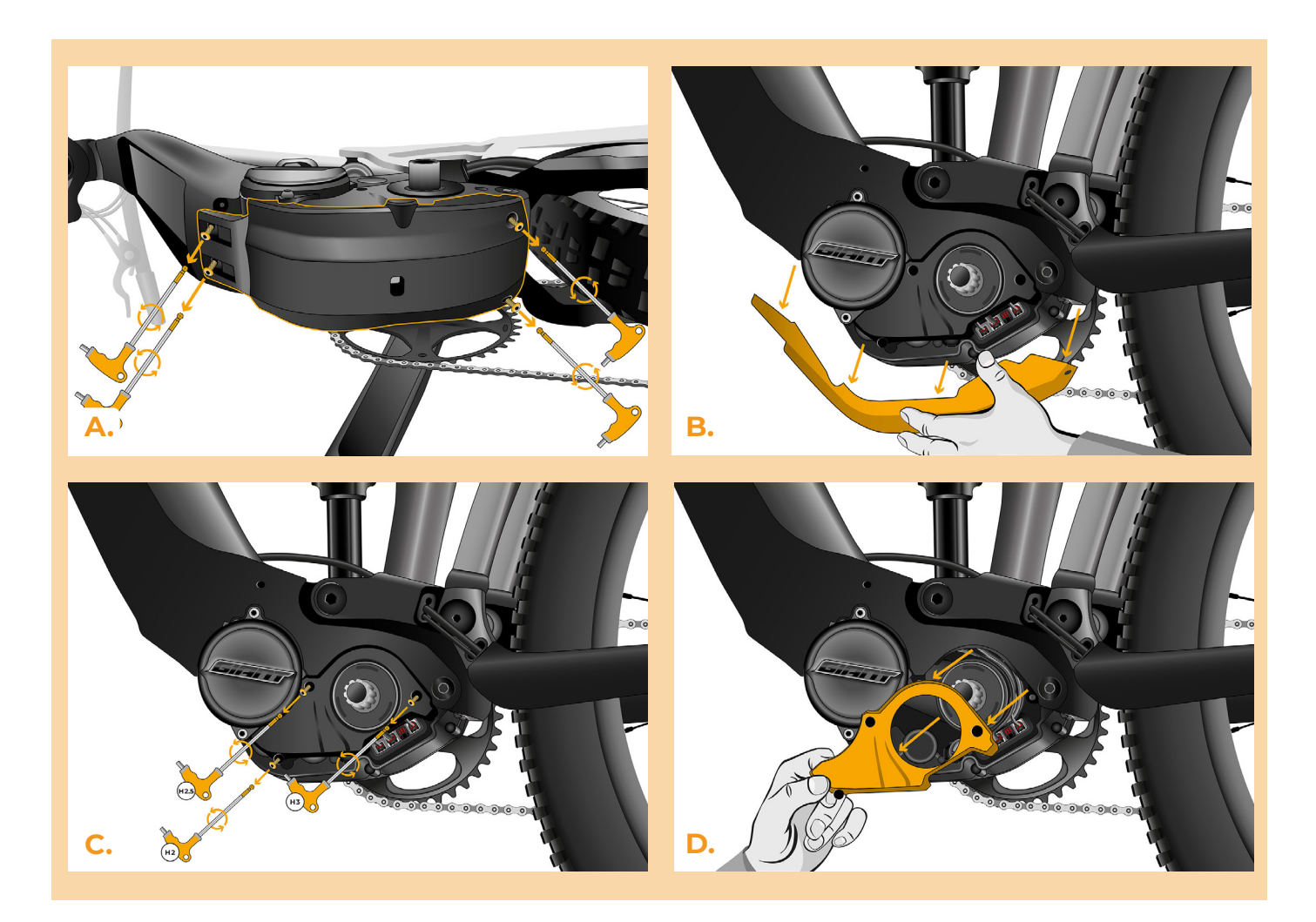

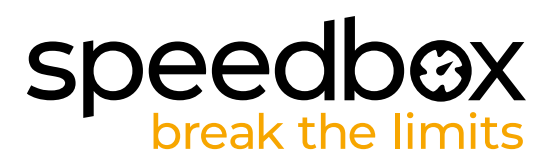

# **KROK 4: Rozłączenie wtyczek z silnika**

- **A.** Odłącz ostrożnie wtyczkę (konektor) czujnika prędkości.
- **B.** W ten sam sposób odłącz wtyczkę ekranu silnika.

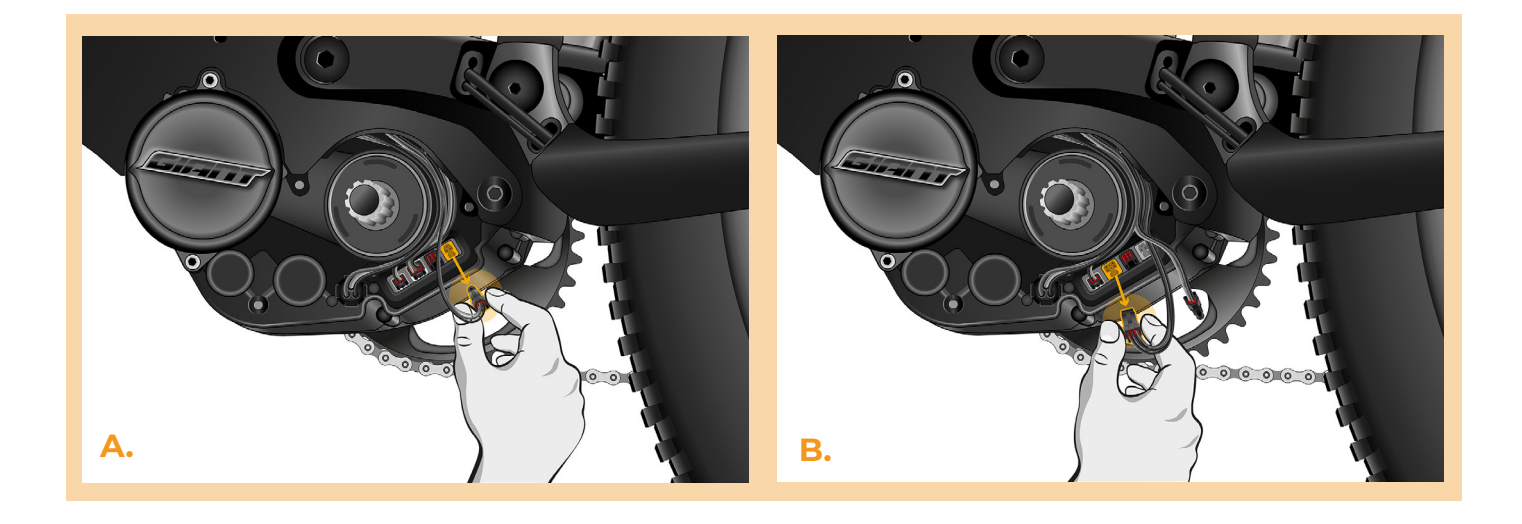

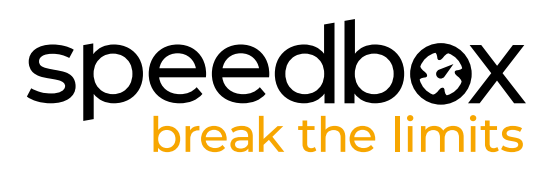

# **KROK 5: Instalacja tuningu SpeedBox**

**A.** Podłącz SpeedBox do odłączonych złączy (krok 4).

**C.**

- **B.** Upewnij się, że blokady na złączach są prawidłowo osadzone.
- **C.** Przed zakryciem silnika sprawdź poprawność okablowania, jak pokazano na rysunku.

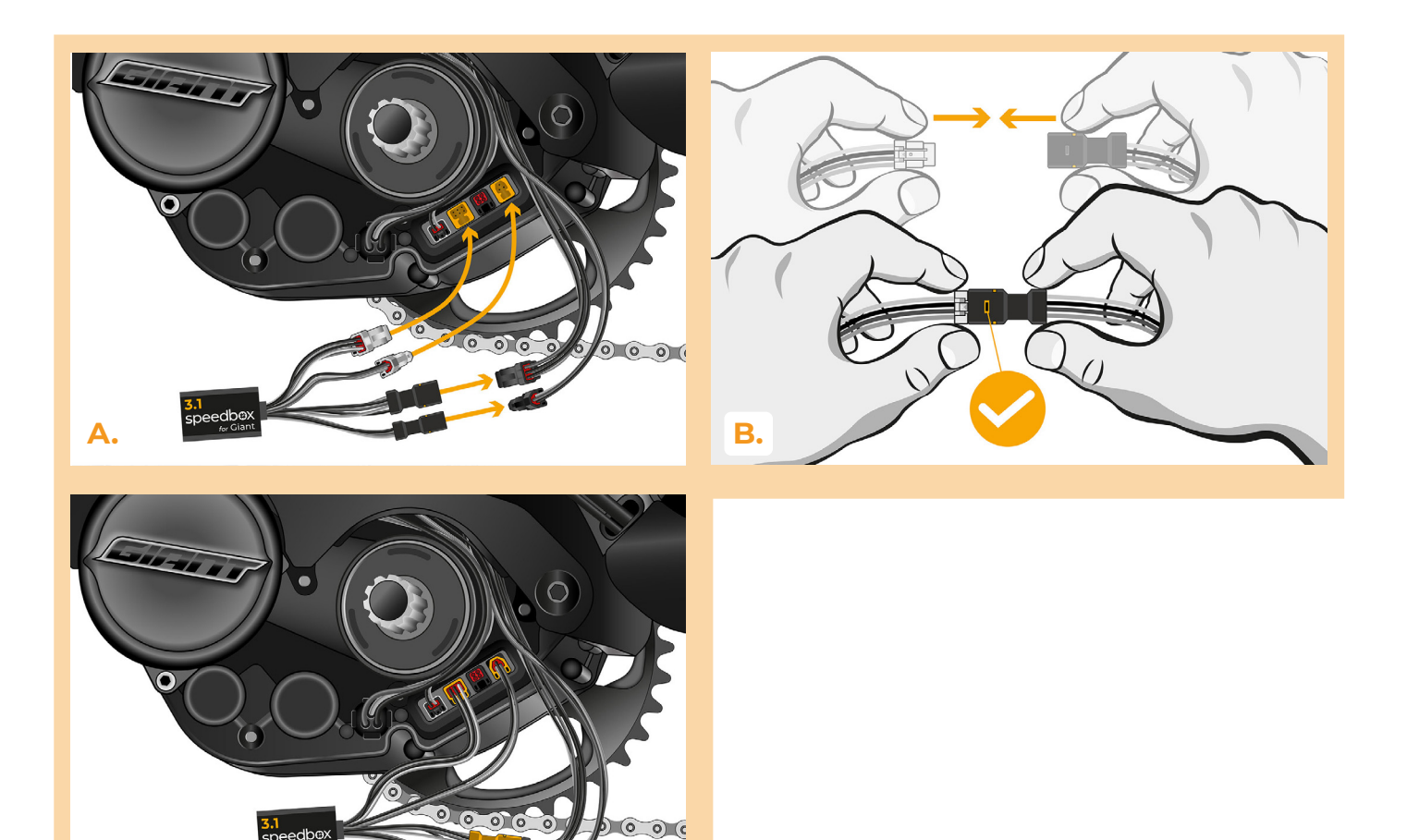

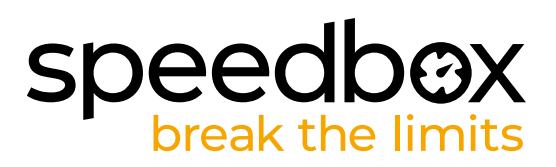

## **KROK 6: Montaż pokrywy silnika**

- **A.** Umieść SpeedBox i okablowanie w wolnej przestrzeni pod boczną osłoną silnika.
- **B.** Załóż z powrotem osłonę boczną silnika (1.) i przykręć 3 śruby imbusem H3, H2,5, H2 (2.).
- **C.** Załóż z powrotem dolną osłonę silnika.
- **D.** Przymocuj pokrywę silnika za pomocą 4 śrub (H2,5).

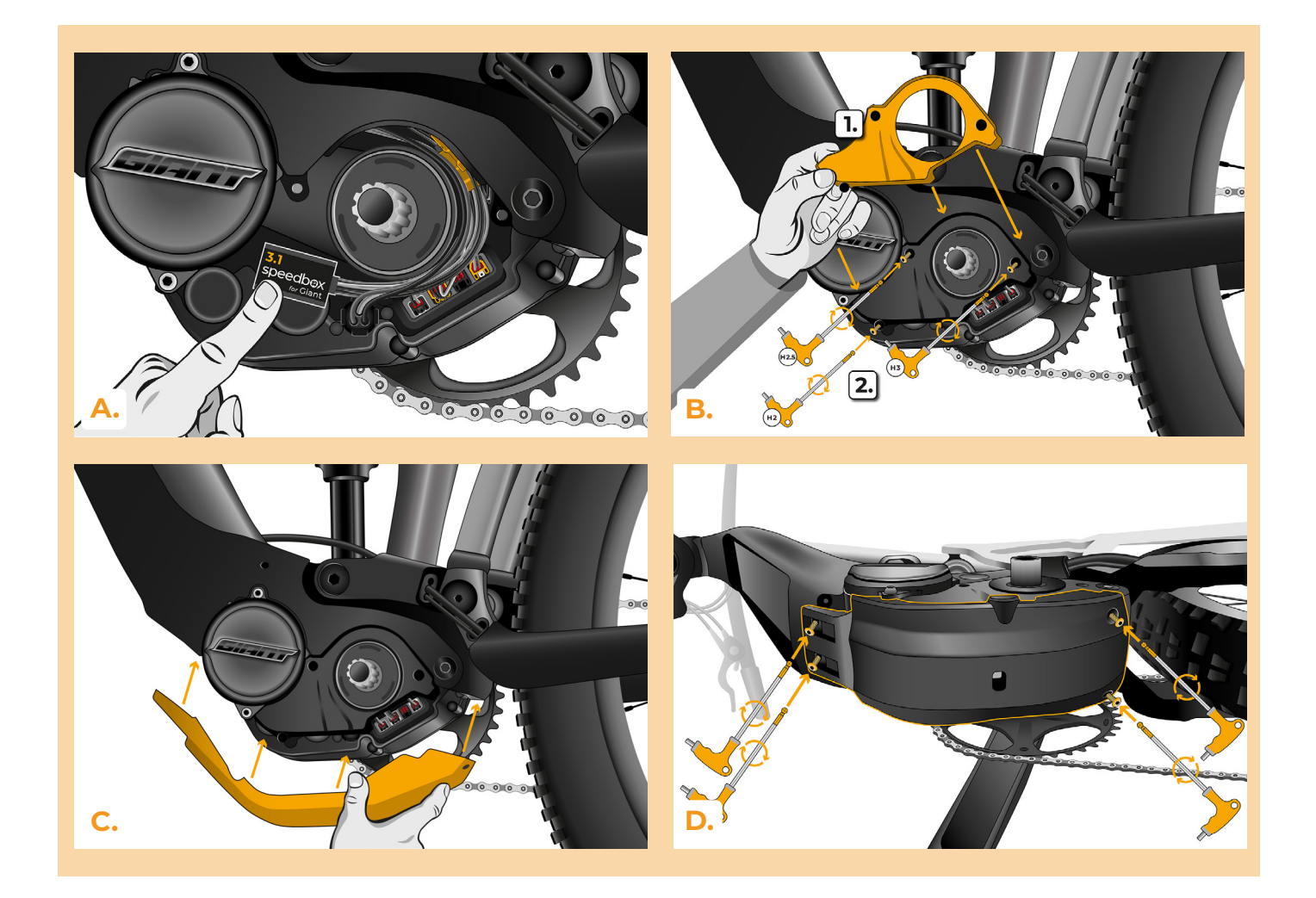

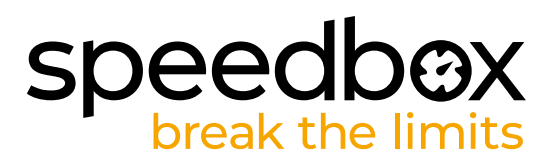

### **KROK 7: Montaż korby**

- **A.** Włóż korbę z powrotem na oś roweru.
- **B.** Dokręć śrubę zabezpieczającą przy pomocy klucza inbusowego H8.

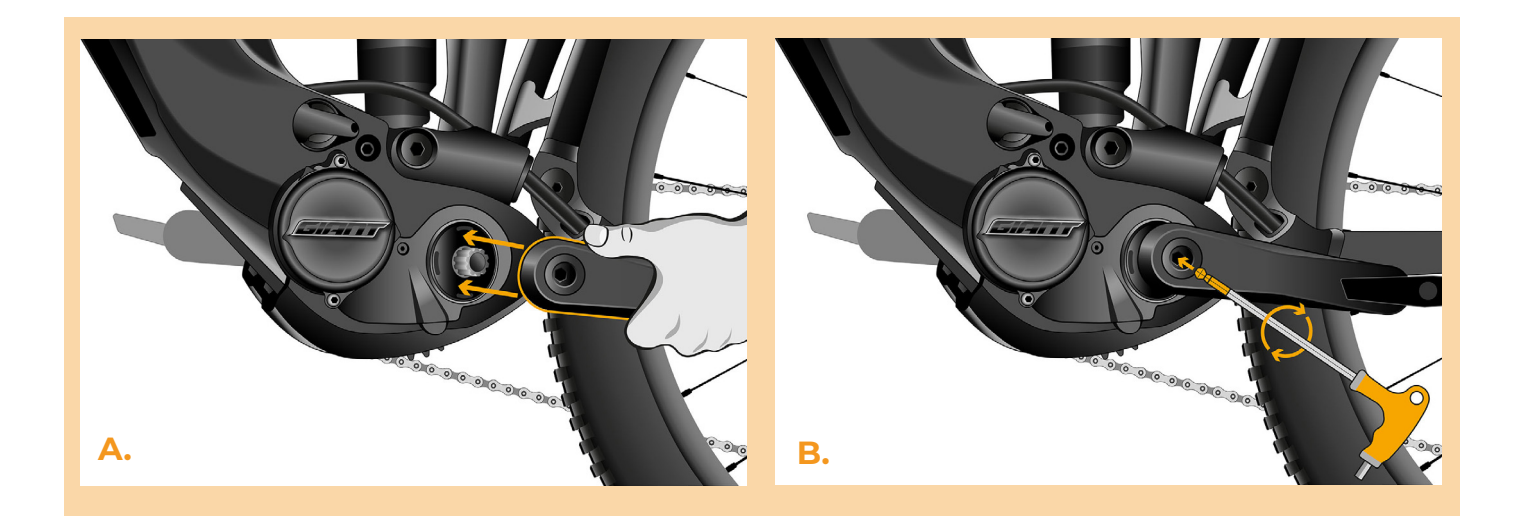

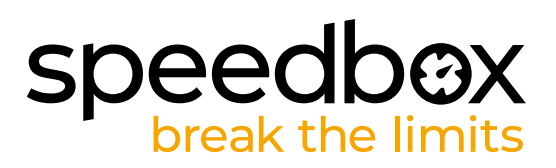

## **KROK 8: Kontrola funkcji tuningu**

- **A.** Włóż baterię do roweru na swoje miejsce.
- **B.** Włącz rower.
- **C.** Aktywowanie lub deaktywowanie SpeedBox przeprowadza się krótkim kliknięciem fukcji WALK lub przełączaniem między dwoma modułami asystenta (+-+-).
- **D.** Pokręć tylnim kołem żeby upewnić się, że na ekranie pokazuje się prędkość.

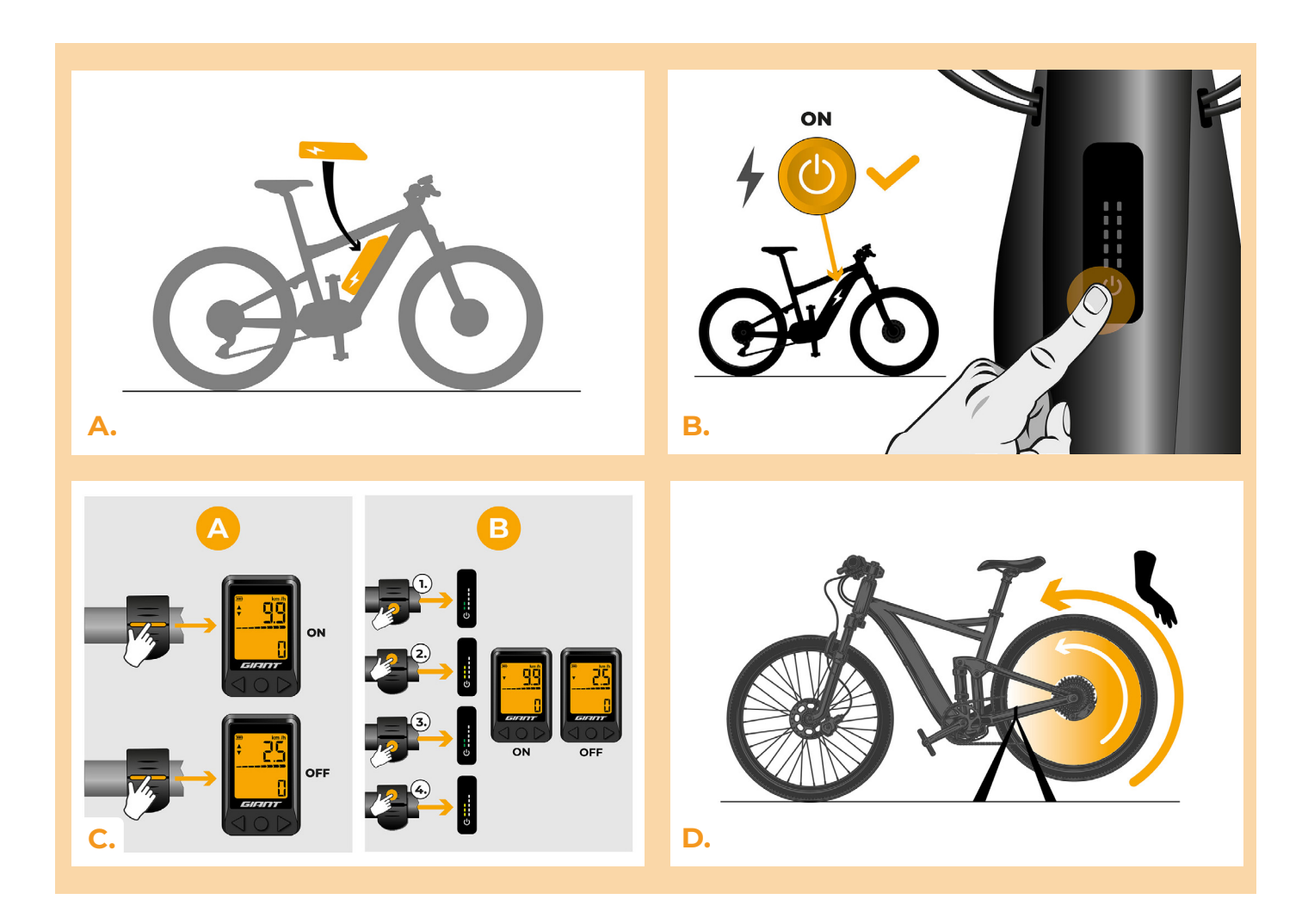

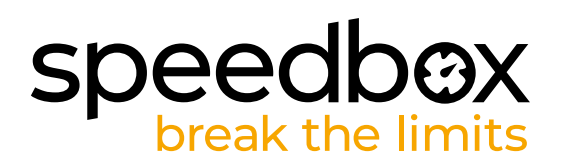

## **KROK 9: Ustawienie maksymalnej prędkości**

- **A.** Ustawienie maksylanej prędkości zrobisz wciskając: - + + +. Zaraz po tym na ekranie pojawi się aktualny limit prędkości.
- **B.** Maksymalną prędkość wspomagania można zmienić, naciskając krótko przycisk WALK lub obracając tylne koło o 360°. Każde naciśnięcie przycisku WALK lub obrócenie koła powoduje zwiększenie limitu o 5 km/h. Ostatni wyświetlany limit jest zapisywany po pięciu sekundach braku aktywności.

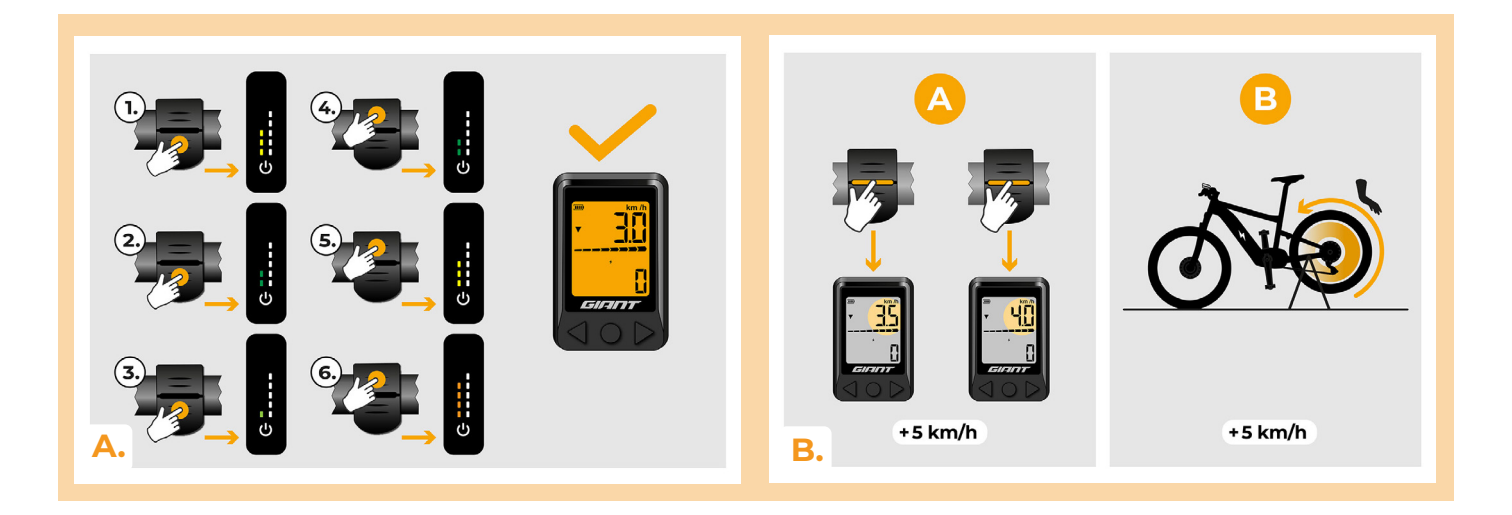

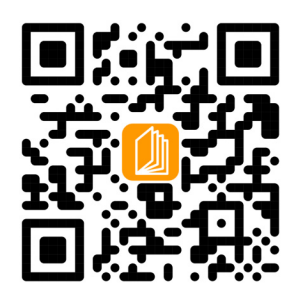

**www.speedbox-tuning.pl**

Ebike Electronic s.r.o. Rybna 716/24 | 110 00 Praha 1 | Czech Republic | ID: 05553555 | VAT: CZ05553555

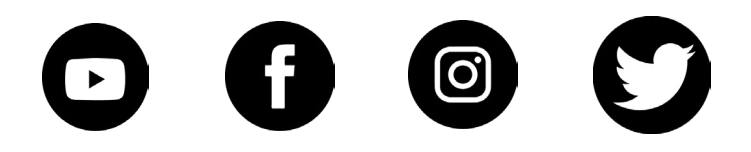